## **Voice recognition/command on a C.H.I.P**

Plug in a MAX9812 to 5V, GND, Micm (pin10 Mic GND), Out to (pin 12 Mic signal) Mic.

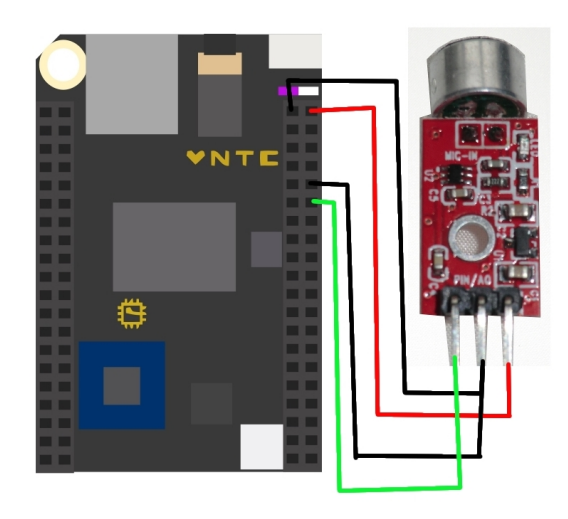

## alsamixer

Set mic volume to fill only green area so it's at 0db gain. Tab moves between options. Esc to quit.

Make a test recording:

arecord -D plughw:0,0 -f S16 LE -r 16k test.wav

CTRL-C to quit.

aplay test.wav

Sign up to Google cloud platform for free at https://console.cloud.google.com/start

Google Cloud Speech API → go to Credenitials tab → Create Credentials → API Key → cut and paste your API key for use in speechAnalyser.py later.

```
sudo apt-get install mplayer
sudo apt-get install sox
sudo apt-get install flac
sudo apt-get install python-pycurl
sudo apt-get install python-pip
sudo pip install feedparser 
sudo pip install yahoo-finance
```
While in home folder pull ZIP file from our server with :

```
wget www.securipi.co.uk/vrchip.zip 
unzip vrchip.zip 
chmod a+x *.sh
```
Edit speechAnalyser.py so it contains your Google Cloud Speech API key

```
nano speechAnalyser.py
```
Save it and exit . Run it while connected to the internet

```
sudo python speechAnalyser.py
```
Say the trigger word "oscar", wait for a beep, and then say either "news, weather, shares, time, light on, light off, or flatter me".

Search for stock/share symbols at https://uk.finance.yahoo.com/lookup/ and edit getShares.py

## **Wiring up an LED to the C.H.I.P**

If you've used a Raspberry Pi before or have read the help section on the CHIP website, you might think you can just connect an LED and resistor to the GPIO pin & GND on the CHIP & turn it on and off from the command line. Unfortunately the CHIP board doesn't provide enough current to drive the LED from the GPIO pin. The answer is to use a small transistor as a switch, so that the GPIO pin switches on the 3.3v power pin to the LED.

You'll need a 2N3904 transistor, a 1K resistor (brown, black, red) and a 220 ohm resistor (red, red, brown).

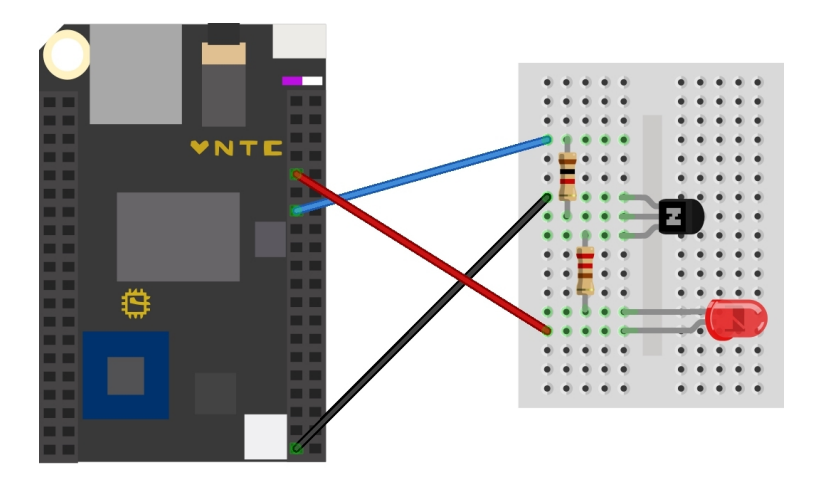

#/bin/sh LABEL FILE=`grep -1 pcf8574a /sys/class/gpio/\*/\*label` BASE FILE=`dirname \$LABEL\_FILE`/base BASE=`cat \$BASE\_FILE` echo \$BASE > /sys/class/gpio/unexport echo \$BASE > /sys/class/gpio/export echo out > /sys/class/gpio/gpio\$BASE/direction echo 1 > /sys/class/gpio/gpio\$BASE/value exit 0

When run as sudo, this script turns the LED on with the echo 1 line. Change it to echo 0 to turn the LED off.

You can buy a £9.99 kit of the Mic, breadboard, cables and components a[thttp://www.ebay.co.uk/itm/Voice-Recognition-kit-for-Google-Cloud-Speech-API-AIY-on-Pocket-](http://www.ebay.co.uk/itm/Voice-Recognition-kit-for-Google-Cloud-Speech-API-AIY-on-Pocket-Chip-C-H-I-P-/162594971425?)[Chip-C-H-I-P-/162594971425?](http://www.ebay.co.uk/itm/Voice-Recognition-kit-for-Google-Cloud-Speech-API-AIY-on-Pocket-Chip-C-H-I-P-/162594971425?) (we ship worldwide)

and lots of other useful electronic components in our eBay and Amazon shops <http://stores.ebay.co.uk/ConvertStuffUK>

<https://www.amazon.co.uk/s?merchant=A3FJQLQ9748AAR&fallThrough=1>